# **Table of Contents**

| Nonlinear Curve Fitting: Fit Plot                                            |     |
|------------------------------------------------------------------------------|-----|
| Fit Function is a Sum of Fit Curves                                          | . 1 |
| Copying Fit Curves from One Fit Plot to Another                              | . 2 |
| Setting Initial Values of Parameters                                         | . 2 |
| Parameter Locking                                                            | . 2 |
| Fit Intervals                                                                | . 2 |
| Baseline Fitting and Extraction                                              | . 3 |
| 'Data-Baseline' Table Column                                                 | . 3 |
| Viewing the Difference between Data-Baseline and Fit Sum Function (Residual) | . 3 |
| Fit One Curve                                                                | . 4 |
| Joining the Parameters of Fit Curves                                         | 4   |
| Fitting Algorithm                                                            | 4   |
| Weighting of y data                                                          | . 6 |
| Standard Deviation of Fit Parameters Calculation                             | . 6 |
| Undoing Fit                                                                  | . 6 |
| Formulas                                                                     | . 6 |
| See Also                                                                     | . 8 |

# **Nonlinear Curve Fitting: Fit Plot**

Nonlinear least squares data fitting can be performed using Fit Plot. To create a Fit Plot, select x and y columns in table, then select Table  $\rightarrow$  Create Fit Plot in main menu, or use context menu in table, or use Create Fit Plot button in the toolbar.

'Nonlinear' means here that analytical fitting function depends nonlinearly on varying parameters (fit parameters). Linear fitting is a quite simple method, which is based on solving the system of linear equations. Unlike linear fitting, nonlinear fitting is performed by iterative algorithm which needs the user to set the initial values of fit parameters.

To fit the data, implement these steps:

- 1. Create a Fit Plot, specify y weighting in Plot properties, if any
- 2. Specify fit function by adding Fit Curves
- 3. Specify initial values of fit parameters (drag curves or enter accurate values)
- 4. Specify used x data interval
- 5. Run fitting

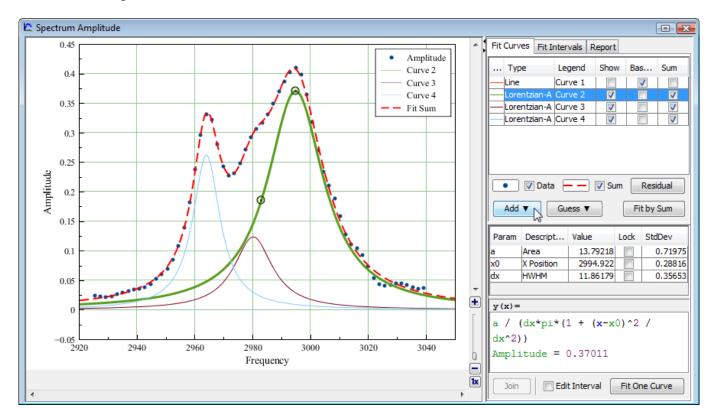

### Fit Function is a Sum of Fit Curves

MagicPlot considers fit function as a **sum** of Fit Curves. Ordinarily in peaks fitting each Fit Curve corresponds to one peak in experimental data. There is a number of predefined Fit Curves (Line, Parabola, Gauss, Lorentz, etc.) You can also specify a custom Fit Curve. Baseline fitting components may be added to the fitting sum, too.

Fit Plot window contains the list of Fit Curves. Each Fit Curve in the list has three checkboxes: Show,

Baseline, Sum:

- Show: Specifies whether to show this Fit Curve on plot. Active only if Baseline checkbox is not set
- Baseline: Toggles the subtracting of this Fit Curve from experimental data
- Sum: Specifies whether to use this Fit Curve in sum fit function

Below the Fit Curves list is a parameters table which shows names, values, and descriptions of parameters relating to selected Fit Curve.

### **Copying Fit Curves from One Fit Plot to Another**

You can copy and paste Fit Curves in curves table as usual. Use context menu in curves table or press Ctrl+C, Ctrl+V on PC and Cmd C, Cmd V on Mac (curves table must have focus, not the plot itself). MagicPlot copies Fit Curves parameters values, baseline/sum/show checkbox values and style.

#### **Setting Initial Values of Parameters**

Nonlinear fitting assumes that certain initial values of parameters are set before fitting. This procedure is very easy if you use predefined Fit Curves: you can drag curves on plot.

Initial parameters values for each Fit Curve can also be set in parameter table.

#### **Parameter Locking**

You can lock parameter(s) to prevent varying this parameter during fit and to prevent its changing due to setting initial values by mouse dragging (for built-in functions). Set the checkbox in Lock column in parameters list.

#### **Fit Intervals**

You can set the x intervals of the data. Data points outside these intervals are not used to compute the minimizing residual sum of squares (see below). You can use this feature if some data points (especially in the beginning or the end) are inaccurate, e.g. noisy.

Select Fit Interval tab to set intervals visually or edit accurate borders values:

- Double click on interval to split it
- Drag the interval border to move it. If intervals intersect, they will be merged
- Use context menu on the plot to create, delete and split intervals

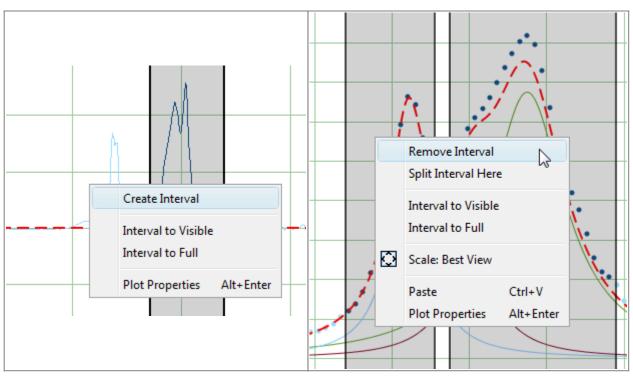

# **Baseline Fitting and Extraction**

Fit Interval is also usable when baseline fitting. Before baseline fitting you can specify the interval which does not contain any signal points and contains baseline only. Set Baseline checkboxes at baseline Fit Curves after baseline fitting to subtract baseline from data. Then specify the whole interval and fit the data.

The most appropriate curve type for baseline fitting is spline.

Note that if you execute one of data processing algorithms (integration, FFT, etc.) on Fit Plot, then the difference between the data and baseline curves (which you do see on the plot) will be processed. You can use this behaviour to exclude baseline from data before integrating, see Integration for more information.

# 'Data-Baseline' Table Column

The 'Data-Baseline' column is appended to the Table with initial (x, y) fit data when you create Fit Plot. The 'Data-Baseline' column contains the difference between initial y data and baseline approximation (the sum of Fit Curves for which Baseline checkbox is set).

It is 'Data-Baseline' column that is actually plotted on Fit Plot.

Use 'Data-Baseline' column in Table if you want to process the data without baseline. This column is also used as initial data if you use Processing menu when Fit Plot is active.

# Viewing the Difference between Data-Baseline and Fit Sum

# **Function (Residual)**

MagicPlot offers two different ways to plot the difference between data-baseline and fit function:

• You can set Baseline checkboxes for all fit function components to subtract them from data and explore the residual plot

or

• You can press and hold Residual button. You will see the difference between data and fit sum function while button is pressed. You can use either mouse or space key (if button is selected) to hold Residual button.

### Fit One Curve

You can also use MagicPlot to fit the data with single selected Fit Curve by pressing Fit One Curve button. In this case a specific data interval for each Fit Curve is used and the main fitting data interval (set in Fit Interval tab) is ignored. Select Set Interval checkbox in the bottom of the Fit Plot panel to set specific fit intervals for each Fit Curve.

Because of using individual data interval this method is useful for baseline fitting. In order to fit baseline specify the intervals which does not contain signal (peaks) and contain only noise.

# Joining the Parameters of Fit Curves

In some cases you may want to fit the data with two Gauss or Lorentz peaks with the same width but different positions and amplitudes, for example. You can do this in two ways: by specifying custom Fit Curve with your equation or by *joining* the 'width' parameters of two peaks.

To join parameters of two or more Fit Curves select one of desired Fit Curves, select desired parameter in parameters table and press Join button. Add parameters which will be joint in the opened dialog window. Joined parameters are treated as one fit parameter.

Joined parameters are shown with blue color (instead of black) in parameters table.

# **Fitting Algorithm**

MagicPlot uses iterative WLevenberg-Marquardt Wnonlinear least squares curve fitting algorithm which is widely used in most software.

Fit procedure iteratively varies the parameters  $\beta_k$  of fit function  $f(x, \beta_1, ..., \beta_p)$  to minimize the residual sum of squares (RSS,  $\chi^2$ ):

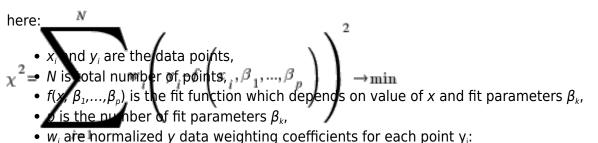

5/8

N

Calculation of the new guess of parameters on each fit iteration is based on the fit function partial derivatives for current values of fit parameters and for each x value:

 $\frac{\partial f}{\partial S}_{m}$   $\frac{\partial f}{\partial S}_{m}$   $\frac{\partial f}{\partial S$ 

#### Fit Procedure Stop Criteria

After each iteration except the first MagicPlot evaluates *deviation decrement D*:

Deviation decrement shows how the residual sum of squares (RSS) on current iteration relatively differs from that on the previous iteration.

The iterative fit procedure stops on one of two conditions:

• If the deviation decrement *D* is less than minimum allowable deviation decrement, which is 10<sup>-9</sup> by default

or (and)

• If the number of iterations exceeds maximum number of iterations, which is 100 by default

You can change the minimum allowable deviation decrement and maximum number of iterations in Fitting tab of MagicPlot Preferences.

#### Fit progress window

MagicPlot indicates fit process with a special window. Fitting curves are periodically updated on plot while fitting so you can see how fit converges.

×

MagicPlot shows current iteration number and deviation decrement with two progress bars while fit is performed. The fit process stops when one of these progress bars reaches the end.

You can see two buttons on fit progress window:

- Break Iterations: Breaks iterations after current iteration. Use this button if you suspect that further iterations will not change the result.
- Undo Fit: Breaks iterations and reverts fit parameters to their initial (before fit) values. Use this button if you see that fit process converges to wrong result; change initial values of

parameters and run fit again.

# Weighting of y data

MagicPlot can use weighting of y values based on y errors s<sub>i</sub>:

- If standard y errors are **not** specified: all w<sub>i</sub>=1
- If standard *y* errors *s<sub>i</sub>* are specified:

 $w_{i} = C_{s_{i}}^{\frac{1}{1}}$  normalizing coefficient (to make the sum of  $w_{i}$  be equal to one):

 $h_{E}$  T Plot Properties dialog (Plot Data tab) you can set one of the following methods to evaluate standard y errors  $s_i$ :

- Get y errors from table column(s),
- Percent of data for every point,
- Fixed value or Standard deviation do not use in weighting because in this case the error values are the same for all data points.

#### **Standard Deviation of Fit Parameters Calculation**

Standard deviations (*std. dev.*) of fit parameters  $\beta_k$  are evaluated after fit using the following formula:

here  $\alpha$  is the matrix of partial derivatives of fit function with respect to parameters  $\beta_m$  and  $\beta_n$  which is used for fitting:

$$\bigcup_{m,n} \bigcup_{i=1}^{N} \operatorname{Fit}_{i \partial \beta_{m}} \left( x_{i}, \beta_{1}, ..., \beta_{p} \right) \frac{\partial f}{\partial \beta_{n}} \left( x_{i}, \beta_{1}, ..., \beta_{p} \right)$$

You can undo fit and undo changing initial parameters as usual using Undo function. It is a handy feature when experimenting with different models and initial parameters (e.g. peaks positions).

#### **Formulas**

In the table below you can find the formulas which MagicPlot uses to calculate fit parameters and values in Fit Report tab.

Because of some confusion in the names of the parameters in different sources (books and software), we also give many different names of same parameter in *note* column.

| Parameter<br>Name                         | Symbol                          | Formula                                                 | Note                                                                                                    |
|-------------------------------------------|---------------------------------|---------------------------------------------------------|----------------------------------------------------------------------------------------------------|
| Original Data ar                          | d Fit Mo                        | del Properties                                          |                                                                                                    |
| Number of used<br>data points             | N                               | _                                                       | This is the number of data points inside specified Fit Interval.                                                                                                    |
| Fit parameters                            | β <sub>1</sub> ,,β <sub>p</sub> | _                                                       | For peak-like functions<br>(Gauss, Lorentz) these<br>parameters are<br>amplitude, position and<br>half width at half<br>maximum.                                                                                                    |
| Number of fit function parameters $\beta$ | p                               | _                                                       | This is the total number of<br>parameters of all fit<br>curves which are<br>summarized to fit.                                                                                                    |
| WDegrees of<br>freedom                    | ν                               | N-p                                                     |                                                                                                    |
| Estimated mean<br>of data                 | y                               | 1 N                                                     |                                                                                                    |
| Estimated<br>variance of data             | s <sup>2</sup>                  | $\frac{\overline{N}}{N} \sum_{i=1}^{N} y_i$             | Not used by fit algorithm, only for comparison.                                                                                                    |
| Data total sum of<br>squares, TSS         | TSS                             | $\frac{1}{N-I} N \left( y_i - \overline{y} \right)_2^2$ | TSS is also called sum of<br>squares about the mean<br>and acronym SST is also<br>used.                                                                                                    |
| Fit Result                                |                                 | $i=1$ $\mu$ $\left( n - \overline{n} \right)$           |                                                                                                    |
| Residual sum of<br>squares, RSS           | x <sup>2</sup>                  | $\sum_{i=1}^{N} w_i \left( y_i - y \right)^2$           | This value is minimized<br>during the fit to find the<br>optimal fit function<br>parameters.<br><i>RSS is also called the sum</i><br>of squared residuals<br>(SSR), the error sum of<br>squares (ESS), the sum of<br>squares due to error<br>(SSE). |
| Reduced $\chi^2$                          | $\chi^2_{red.}$                 | $\frac{\chi^2}{\nu} = \frac{\chi^2}{N-p}$               | The advantage of the reduced chi-squared is that it already normalizes for the number of data points and model (fit function) complexity. Reduced $\chi^2$ is also called mean square error (MSE) or the residual mean square.                      |
| Standard<br>deviation of the<br>model     | S                               |                                                         | Standard deviation is also<br>called root mean square<br>of the error (Root MSE)                                                                                                    |

| Parameter<br>Name                      | Symbol           | Formula                                      | Note                                                                                                    |  |  |  |
|----------------------------------------|------------------|----------------------------------------------|----------------------------------------------------------------------------------------------------|--|--|--|
| Original Data and Fit Model Properties |                  |                                              |                                                                                                    |  |  |  |
| W Coefficient of determination         | R <sup>2</sup>   | $1 - \frac{\chi^2}{TSS}$                     | $R^2$ will be equal to one if<br>fit is perfect, and to zero<br>otherwise. This is a biased<br>estimate of the population<br>$R^2$ , and will never<br>decrease if additional fit<br>parameters (fit curves)<br>are added, even if they<br>are irrelevant.                                                                                                    |  |  |  |
| Adjusted <i>R</i> <sup>2</sup>         | $\overline{R}^2$ | $1 - \frac{N-l}{N-p-l} \left( 1-R^2 \right)$ | Adjusted $R^2$ (or degrees of<br>freedom adjusted R-<br>square) is a slightly<br>modified version of $R^2$ ,<br>designed to penalize for<br>the excess number of fit<br>parameters (fit curves)<br>which do not add to the<br>explanatory power of the<br>regression. This statistic is<br>always smaller than $R^2$ ,<br>can decrease as you add<br>new fit curves, and even<br>be negative for poorly<br>fitting models |  |  |  |

#### See Also

- Specifying Custom Fit Equation
- Using Spline for Baseline Subtraction
- Guessing Peaks
- Predefined Fit Curves Equations
- transform\_xy
- Calculating Integrals and Statistics on Intervals using Fit Plot

From: https://magicplot.com/wiki/ - MagicPlot Manual

Permanent link: https://magicplot.com/wiki/fitting?rev=1290849563

Last update: Sun Nov 8 12:20:32 2015

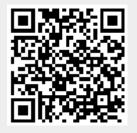